## The new JF Cloud App is available!

## Updating you black controller box is easy, follow these simple steps

- 1. Search and Download the new app, Jellyfish Cloud, from your Appstore (has Jellyfish logo with clouds in the background).
- 2. Make sure your black controller box is on and connected to your wifi (it will have a \*9 or #9 in the upper right corner of the screen if it is connected to wifi).
- 3. Open app and click on "create" new account.
- 4. Register your email and create a password. The app will then want to verify your email by emailing you. Verify the email and continue setting up account.
- 5. Making sure you are on the same wifi the controller was set up to, now open and log in to the app.
- 6. Click on "add existing controller"
- 7. It will automatically scan for your controller, select it
- 8. The app will let you know the controller needs a new update to work with the new app. Press "update controller"
- 9. It will take several minutes to update
- 10.Then you should be good to go, you can now control your lights from anywhere in the world.

If you would like a JellyFish Professional to do the setup and installation of the new JellyFish Designer Cloud App for you, please call into the office to set up a service call. Standard service call rates apply.

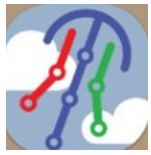